# **Microparcel Tools Documentation**

*Release 0.0.1*

**Vivien Henry**

**Sep 25, 2019**

## Contents:

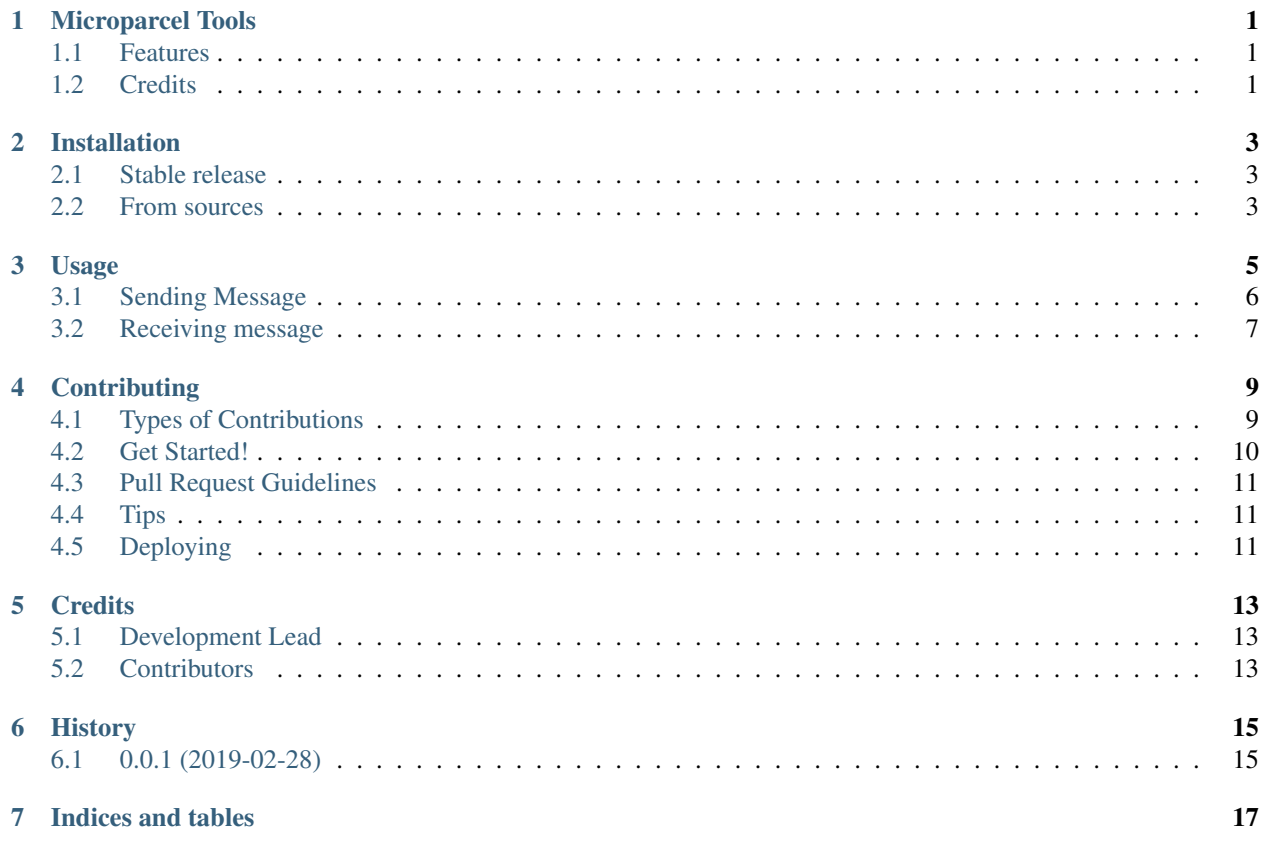

## Microparcel Tools

<span id="page-4-0"></span>Code generation tool for microparcel

- Free software: MIT license
- Documentation: [https://microparcel-tools.readthedocs.io.](https://microparcel-tools.readthedocs.io)

### <span id="page-4-1"></span>**1.1 Features**

- Generates a Communication protocol from a schema.
- Generates C++ and python code
- Based on microparcel, suitable for embedded systems

## <span id="page-4-2"></span>**1.2 Credits**

This package was created with [Cookiecutter](https://github.com/audreyr/cookiecutter) and the [audreyr/cookiecutter-pypackage](https://github.com/audreyr/cookiecutter-pypackage) project template.

## Installation

#### <span id="page-6-1"></span><span id="page-6-0"></span>**2.1 Stable release**

To install Microparcel Tools, run this command in your terminal:

**\$** pip install microparcel\_tools

This is the preferred method to install Microparcel Tools, as it will always install the most recent stable release.

Install in a virtualenv or as root (not recommended) for access to direct command line tool.

If you don't have [pip](https://pip.pypa.io) installed, this [Python installation guide](http://docs.python-guide.org/en/latest/starting/installation/) can guide you through the process.

## <span id="page-6-2"></span>**2.2 From sources**

The sources for Microparcel Tools can be downloaded from the [Github repo.](https://github.com/lukh/microparcel_tools)

You can either clone the public repository:

**\$** git clone git://github.com/lukh/microparcel\_tools

Or download the [tarball:](https://github.com/lukh/microparcel_tools/tarball/master)

**\$** curl -OL https://github.com/lukh/microparcel\_tools/tarball/master

Once you have a copy of the source, you can install it with:

**\$** python setup.py install

### Usage

#### <span id="page-8-0"></span>To use microparcel\_tools from command line:

```
microparcel_tools path/to/schema.json --py path/to/generate/py/dir -cxx path/to/
˓→generate/c++/dir
```
or

```
python -m microparcel_tools path/to/schema.json --py path/to/generate/py/dir -cxx
˓→path/to/generate/c++/dir
```
The schemas is the source file, written in JSON. See the examples in examples. It will generates: \* A Message File: defines all the necessary fields \* A Router File per endpoint; they provides static "make" methods and pure virtual "process" methods.

basically, it describes nodes and fields.

A node can have children node, it allows to organize messages by subject. And a node without children (called a Leaf) can have Fields.

The endpoints are the termination of the serial line (eg: Master or Slave). A message is send by one or more endpoint (defined by sender) This defines which Endpoint has a "make" method and a "process" method

The microparcel\_tool generates, in python or C++, source code to generate microparcel messages, or to process them, in order to send them via a serial line.

This piece of Schema will generate

```
"name":"Farm",
"version":{"major":0, "minor":1},
"endpoints":["Master", "Slave"],
"nodes":{
    "name":"MsgType",
    "children":[
        {
            "name":"Measure",
            "children":[
```
(continues on next page)

(continued from previous page)

```
{
    "name":"Windspeed",
    "senders":["Slave"],
    "fields":[
        {"name":"ID", "short_name":"ID", "bitsize":4},
        {"name":"Unit", "short_name":"Un", "enum_name":"SpeedUnit"},
        {"name":"Value", "short_name":"Va", "bitsize":12},
    ]
},
```
A Master Router

```
class FarmMasterRouter {
   virtual void processWindspeed(uint8_t in_windspeedid, FarmMsg::SpeedUnit in_
˓→windspeedunit, uint16_t in_windspeedvalue) = 0;
};
```
A Slave Router

```
class FarmSlaveRouter {
    static FarmMsg makeWindspeed(uint8_t in_windspeedid, FarmMsg::SpeedUnit in_
˓→windspeedunit, uint16_t in_windspeedvalue){
       FarmMsg msg = \text{FarmMsg}();
       msg.setAddress(in_address);
        msg.setProtocolVersion(in_protocolversion);
        msg.setMsgType(FarmMsg::MsgType_Measure);
        msg.setMeasure(FarmMsg::Measure_Windspeed);
       msg.setWindspeedID(in_windspeedid);
        msg.setWindspeedUnit(in_windspeedunit);
        msg.setWindspeedValue(in_windspeedvalue);
        return msg;
    }
};
```
## <span id="page-9-0"></span>**3.1 Sending Message**

Creating and sending a message is easy (from Slave side):

```
#include <microparcel/microparcel.h>
#include "FarmMsg.h"
#include "FarmSlaveRouter.h"
class FarmSlaveRouterImplementation: public FarmSlaveRouter {
    // need to implement all pure virtual process methods for others messages.
    // virtual void process...{
    //}
};
// prototype to send data
void send(uint8_t *data, uint8_t datasize);
```
(continues on next page)

(continued from previous page)

```
int main(){
   // a Parser for FarmMessage.
   using TParser = microparcel::Parser<FarmMsg::kSize>;
    FarmMsg msg = FarmSlaveRouterImplementation::makeWindspeed(5, FarmMsg::SpeedUnit_
\rightarrowKnot, 100);
    // builds the frame, with SOF and checksum
   TParser::Frame_T frame = TParser.encode(msg);
    // send over physical layer of choice
    send((uint8_t*)&inFrame, TFrame::FrameSize);
}
```
### <span id="page-10-0"></span>**3.2 Receiving message**

The master side and the slave implements the virtual process methods; where their parameters are the relevant one (windspeed and ID of the measure)

A Router has a "process" methods:

```
void process(FarmMsg &in_msg){
    // big automatic generated switch-case
```
Calling "process" with a VALID message received from microparcel 's Parser.parse will call the right virtual processes method.

```
#include <microparcel/microparcel.h>
#include "FarmMsg.h"
#include "FarmMasterRouter.h"
class FarmMasterRouterImplementation: public FarmMasterRouter {
   virtual void processWindspeed(uint8_t in_windspeedid, FarmMsg::SpeedUnit in_
˓→windspeedunit, uint16_t in_windspeedvalue){
        // DO SOMETHING
       notifyViaWifi(in_windspeedid, in_windspeedvalue);
    }
};
// a way to get data from a Serial Line (UART ?)
uint8_t getByteFromDataLine();
bool isDataLineEmpty();
int main(){
    // a Parser for FarmMessage.
   using TParser = microparcel::Parser<FarmMsg::kSize>;
   FarmMasterRouterImplementation fmri;
   FarmMsg msg;
   TParser parser;
```
(continues on next page)

(continued from previous page)

```
TParser::Status status;
   // main loop of embedded application
   while(true){
       // continue till the fifo is empty
       while(!isDataLineEmpty()){
           uint8_t byte = getByteFromDataLine();
           status = parser.parse(byte, &msg);
           switch(status){
               // not complete and error could be treated differently...
               // error means mainly that the checksum is not valid; transmission
˓→failed.
               case TParser::eNotComplete:
               case TParser::eError:
                   break;
               case TParser::eComplete:
                   // msg is complete, handle it
                   fmri.process(msg);
                   break;
           }
        }
   }
}
```
## **Contributing**

<span id="page-12-0"></span>Contributions are welcome, and they are greatly appreciated! Every little bit helps, and credit will always be given. You can contribute in many ways:

## <span id="page-12-1"></span>**4.1 Types of Contributions**

#### **4.1.1 Report Bugs**

Report bugs at [https://github.com/lukh/microparcel\\_tools/issues.](https://github.com/lukh/microparcel_tools/issues)

If you are reporting a bug, please include:

- Your operating system name and version.
- Any details about your local setup that might be helpful in troubleshooting.
- Detailed steps to reproduce the bug.

#### **4.1.2 Fix Bugs**

Look through the GitHub issues for bugs. Anything tagged with "bug" and "help wanted" is open to whoever wants to implement it.

#### **4.1.3 Implement Features**

Look through the GitHub issues for features. Anything tagged with "enhancement" and "help wanted" is open to whoever wants to implement it.

#### **4.1.4 Write Documentation**

Microparcel Tools could always use more documentation, whether as part of the official Microparcel Tools docs, in docstrings, or even on the web in blog posts, articles, and such.

#### **4.1.5 Submit Feedback**

The best way to send feedback is to file an issue at [https://github.com/lukh/microparcel\\_tools/issues.](https://github.com/lukh/microparcel_tools/issues)

If you are proposing a feature:

- Explain in detail how it would work.
- Keep the scope as narrow as possible, to make it easier to implement.
- Remember that this is a volunteer-driven project, and that contributions are welcome :)

#### <span id="page-13-0"></span>**4.2 Get Started!**

Ready to contribute? Here's how to set up *microparcel\_tools* for local development.

- 1. Fork the *microparcel\_tools* repo on GitHub.
- 2. Clone your fork locally:

\$ git clone git@github.com:your\_name\_here/microparcel\_tools.git

3. Install your local copy into a virtualenv. Assuming you have virtualenvwrapper installed, this is how you set up your fork for local development:

```
$ mkvirtualenv microparcel tools
$ cd microparcel_tools/
$ python setup.py develop
```
4. Create a branch for local development:

\$ git checkout -b name-of-your-bugfix-or-feature

Now you can make your changes locally.

5. When you're done making changes, check that your changes pass flake8 and the tests, including testing other Python versions with tox:

```
$ flake8 microparcel_tools tests
$ python setup.py test or py.test
$ tox
```
To get flake8 and tox, just pip install them into your virtualenv.

6. Commit your changes and push your branch to GitHub:

```
$ git add .
$ git commit -m "Your detailed description of your changes."
$ git push origin name-of-your-bugfix-or-feature
```
7. Submit a pull request through the GitHub website.

## <span id="page-14-0"></span>**4.3 Pull Request Guidelines**

Before you submit a pull request, check that it meets these guidelines:

- 1. The pull request should include tests.
- 2. If the pull request adds functionality, the docs should be updated. Put your new functionality into a function with a docstring, and add the feature to the list in README.rst.
- 3. The pull request should work for Python 2.7, 3.4, 3.5 and 3.6, and for PyPy. Check [https://travis-ci.org/lukh/](https://travis-ci.org/lukh/microparcel_tools/pull_requests) [microparcel\\_tools/pull\\_requests](https://travis-ci.org/lukh/microparcel_tools/pull_requests) and make sure that the tests pass for all supported Python versions.

## <span id="page-14-1"></span>**4.4 Tips**

To run a subset of tests:

\$ python -m unittest tests.test\_microparcel\_tools

## <span id="page-14-2"></span>**4.5 Deploying**

A reminder for the maintainers on how to deploy. Make sure all your changes are committed (including an entry in HISTORY.rst). Then run:

```
$ bumpversion patch # possible: major / minor / patch
$ git push
$ git push --tags
```
Travis will then deploy to PyPI if tests pass.

## **Credits**

## <span id="page-16-1"></span><span id="page-16-0"></span>**5.1 Development Lead**

• Vivien Henry [<vivien.henry@outlook.fr>](mailto:vivien.henry@outlook.fr)

## <span id="page-16-2"></span>**5.2 Contributors**

None yet. Why not be the first?

## History

## <span id="page-18-1"></span><span id="page-18-0"></span>**6.1 0.0.1 (2019-02-28)**

• First release on PyPI.

Indices and tables

- <span id="page-20-0"></span>• genindex
- modindex
- search